## **Button layout**

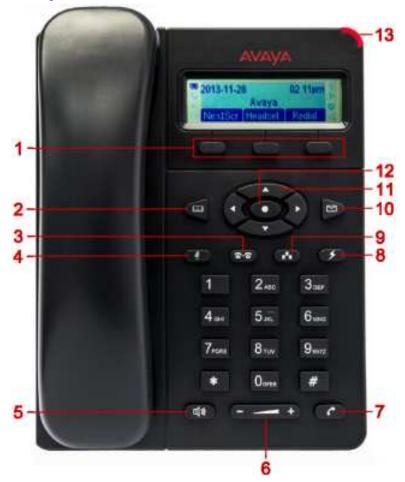

| Number | Button name | Description                                                                                           |
|--------|-------------|----------------------------------------------------------------------------------------------------|
| 1      | Softkeys    | Display screen-specific commands.                                                                     |
| 2      | Phonebook   | Displays the contacts list.                                                                           |
| 3      | Transfer    | Transfers the call to the selected number.                                                            |
| 4      | Mute        | Mutes and unmutes the microphone.                                                                     |
| 5      | Speaker     | Activates and deactivates the speakerphone.                                                           |
| 6      | Volume      | Increases and decreases the volume.                                                                   |
| 7      | Call        | Dials the number that you enter.                                                                      |
| 8      | Flash       | Puts the current call on hold and brings up the second line for dialing or answering the second call. |
| 9      | Conference  | Starts the conference.                                                                                |

| Number | Button name                                        | Description                                          |
|--------|----------------------------------------------------|------------------------------------------------------|
| 10     | Message                                            | Dials the voice mail server.                         |
| 11     | Up, Down,<br>Right, and Left<br>navigation<br>keys | Navigates between various menu options.              |
| 12     | Menu                                               | Displays the menu or selects the highlighted option. |
| 13     | Message<br>Waiting<br>Indicator                    | Turns red if you get a voice mail.                   |

#### Icons

| Icon          | Name              | Description                                                         |
|---------------|-------------------|---------------------------------------------------------------------|
| Ο             | Not<br>registered | The deskphone is not registered to the SIP server.                  |
| Q.            | Registere<br>d    | The deskphone is registered to the SIP server.                      |
| L             | Handset           | The handset is off-hook.                                            |
| · <b>4</b> )) | Speaker           | The speaker is enabled.                                             |
| 0             | Headset           | The headset is enabled.                                             |
| 0             | Do not<br>disturb | The Do Not Disturb feature is enabled.                              |
| (+            | Call<br>forward   | The Call Forward feature is enabled.                                |
| N.            | Mute              | The deskphone is on mute.                                           |
| 6             | SRTP              | The deskphone is using Secure Real-time Transport Protocol (SRTP ). |

### Answering and calling

Making a call when on another call Procedure

- 1. Press **Flash**.
- 2. Enter the phone number.
- 3. Press Call.

# Answering a call when on another call Procedure

Perform one of the following actions:

• Press **S** Flash.

• Press the Answer softkey.

#### Result

The deskphone puts the first call on hold and moves to the second call.

#### Making a blind call transfer

#### Procedure

- 1. Press Transfer.
- 2. Perform one of the following tasks:
  - Enter the number to which you want to transfer the call.
  - Select the number from the phone book.

#### 3. Press Call.

#### Result

Your deskphone transfers the call to the selected number .

#### Making an attended call transfer

#### Procedure

- 1. While on a first call, press Transfer.
- 2. Enter the number to which you want to transfer the call.
- 3. Press Call.

The second deskphone starts ringing. You can stop the ringing and end the transfer by pressing the **Split** softkey.

4. Tell the contact about the call when the contact answers your call.

You can cancel the transfer by pressing the **Split** softkey. In this case, the deskphone separates the two calls and puts the first call on hold and the second call in an active state.

- 5. Press Transfer.
- 6. Press **S Flash**.

#### Result

Your deskphone transfers the active call to the selected number and disconnects.

## **Call forwarding**

#### **Activating Call Forward**

Procedure

- 1. Press Menu > Call Features.
- 2. Select the account, and press **Menu**.
- Select the required Call Forward type, and press Om Menu.
- 4. Enter the number to which you want to forward the call.
- 5. Press the Enable softkey.

#### **Deactivating Call Forward**

#### Procedure

- 1. Press Menu > Call Features
- <sup>2.</sup> Select the account, and press **Menu**.
- <sup>3.</sup> Select the required Call Forward type, and press OMenu.
- 4. Press the **Disable** softkey.

## **Call-related features**

#### Muting a call

#### About this task

Use the following procedure to mute your deskphone during an active call so that the contacted person cannot hear you. If you receive a call after muting the deskphone for the first call, the

deskphone unmutes if you answer the second call. If you change to the first call, the deskphone remains muted.

Procedure

Press Mute

#### Unmuting a call

Before you begin You must have a call on mute.

About this task

Use the following procedure to unmute your deskphone so that the contacted person can hear you.

#### Procedure

Press Mute.

#### Contacts

#### Adding a contact

#### About this task

Use the following procedure to add a contact to the deskphone. You can save 500 contacts on the deskphone.

The deskphone displays the Phone screen without saving any contact data if :

- You are adding a contact while you are on a call and the call disconnects while you are still entering the contact information.
- You answer a call while you are still entering the contact information.

#### Procedure

- 1. Press **Phonebook** > Local Phonebook > New Entry.
- 2. Enter contact details.
- 3. Scroll and select Confirm Add.
- Press O Menu.

#### Adding a contact from the call history Procedure

- 1. Press Menu > Call History.
- 2. Select one of the following call types:
  - Answered Calls
  - Dialed Calls
  - Missed Calls
  - Transferred Calls

#### 3. Press O Menu.

- 4. Select the entry that you want to add, and press **Menu**.
- 5. Scroll and select Save to Phonebook.
  - The deskphone does not display the full name of the contact.
- 6. Enter contact details.
- 7. Scroll and select Confirm Add.
- 8. Press **Menu**.

#### Searching a contact

#### Procedure

- 1. Press **Main Phonebook** > Local Phonebook.
- 2. Press the Search softkey.
- 3. Enter the number, the name, or a part of the contact name.
- 4. Press the **OK** softkey.
- The deskphone displays all matching contacts.
- 5. Scroll and select the required contact.

• To edit the contact details, press **Menu**.

• To dial the contact, press Call.

#### Conferencing

# Starting a conference Procedure

1. Make the first call.

- 2. Press Conference.
- 3. Make the second call.
- 4. Press Conference or the ConfCall softkey.

The deskphone starts the conference between you and the calls that you made.

## Splitting a conference Procedure

1. Press the Hold softkey.

The deskphone puts the participants on hold.

2. Press **Flash**.

#### Result

The deskphone resumes the second call.

Issue 1 April 2014

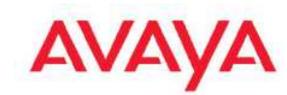

Avaya E129 SIP Deskphone Quick Reference